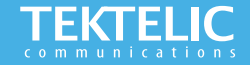

# **TEKTELIC TUNDRA Sensor Quick Start Guide**

# **Activating the Device**

The device is shipped with the batteries installed and in a state of DEEP-SLEEP until activated with a magnet. **There is no need to open the enclosure to activate the device.** 

To activate the device, move the provided magnet close to the magnet symbol at the bottom of the enclosure using a specific switch pattern:

## **Magnetic Pattern to Activate or Reset Device**

**Step 1**: Bring Magnet within 2cm of **Magnet Switch** on device (see picture) for more than 3 seconds but less than 10 seconds.

**Step 2**: Remove Magnet away from Device. LED will blink until device has joined Network Server.

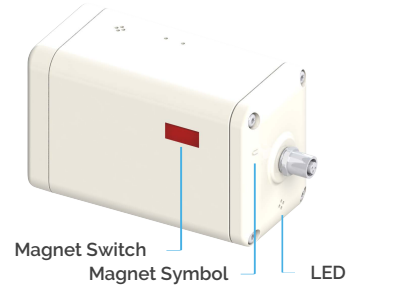

## **Note:**

- This magnetic pattern always triggers a module reset, even during normal operation.
- LED will blink for every message sent to Network Server.

## **Activation & Configuration**

# **Commissioning the Device Using LeapX Application**

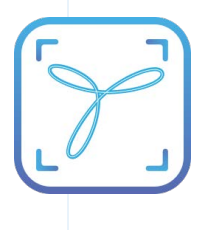

**To use LeapX, you will need a TEKTELIC Account. If you don't have an account already, please raise a ticket in our support portal support.tektelic.com and our support team will create an account for you. To install LeapX Application on your Smart Device, please search for "TEKTELIC LeapX" on the Google Play Store or the Apple App Store. Once the app is installed, log in to the app using the username and password of your TEKTELIC account. Then follow the in-app instructions online.**

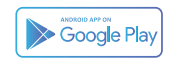

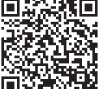

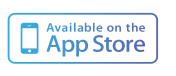

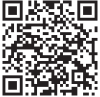

**The default data reporting periods are listed in Table 1. To make changes to the default data reporting periods, please refer to the knowledge base on the support portal at [support.tektelic.com](https://support.tektelic.com/portal/en/signin)**

**Table 1: Default Reporting Periods of the TUNDRA Sensor**

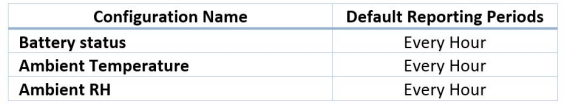

# **Troubleshooting**

**If the device remains blinking green for more than two minutes follow these troubleshooting actions:**

- Ensure the device is commissioned on the Network Server
- Ensure the local LoRa Gateway has also been provisioned on the Network Server
- Ensure a local LoRa Gateway is online

**Note: The first time a sensor is woken up or powered on with a new battery, there may be up to two minutes of additional ramp up time before the sensor joins the network server**

• See Section 1.3 of the Technical Resource Manual (TRM) for more details

## **Note:**

If you have questions about using this device please visit the TEKTELIC Support Portal **[support.tektelic.com](https://support.tektelic.com/portal/en/signin)** for access to our knowledge base.